SYDDANSK UNVERSITET - UNIVERSITY OF SOUTHERN DENMARK

# KISS waste tool Manual and Tutorial

Southern University of Denmark in the auspices of TOPWASTE

**Birgitte Lilholt Sørensen 11/1/2015**

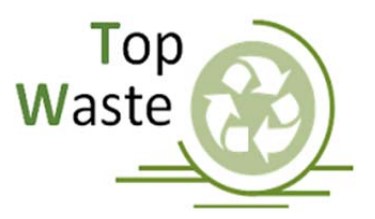

# **Contents**

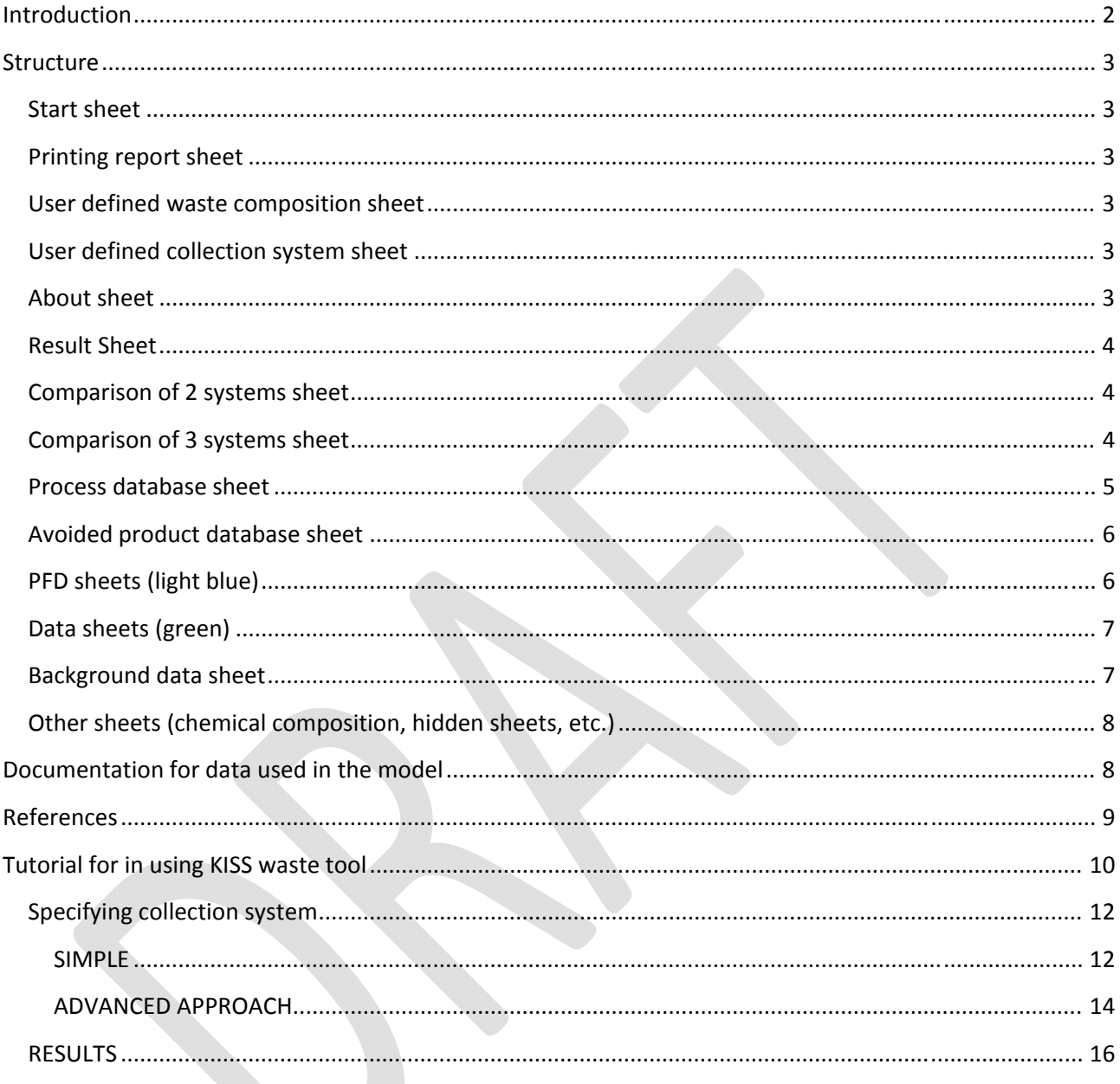

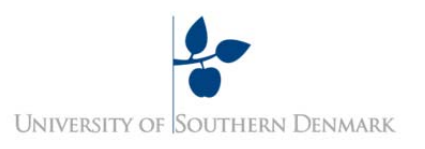

# **Introduction**

The Danish Municipalities have an obligation assure increasing recycling of resources from Danish households significantly under the framework of the European Waste framework directive and the Danish resource strategy. The Innovation Fund have funded the TOPWASTE project where the objective is to contribute to improved use of waste for energy or material recycling integrating economic and environmental considerations including resource scarcity. Aligned with the framework of the Danish resource strategy and as a part of this project the excel tool presented here has been developed.

**K**arbon **I**mplications of **S**ource **S**egregation of **Waste** (KISS waste) is an excel tool with the objective to support municipalities and other with the opportunity to evaluate/assess relevant future scenarios on carbon foot print and resource recovery goals and potentials.

It has been the objective to develop a tool that includes all relevant scenarios and relevant source segregation scenarios. The model includes 3 predefined scenarios

- 1. Danish Baseline (average Danish Scenario)
- 2. Mono stream collection at kerbside (collection separated waste from the households)
- 3. Comingled collection at kerbside (collection of comingled separated waste from the households)

The model includes a predefined waste composition based on Danish waste statistics (ISAG 2009).

On top of the predefined scenarios the model includes options for modelling other waste compositions, and other collection systems (user defined).

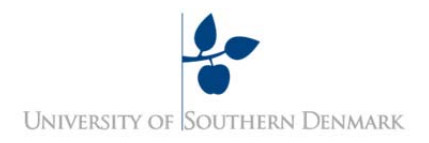

# **Structure**

The excel model consist of a number of sheets with different functionalities.

#### **Start sheet**

First sheet is the named start. The Start sheet includes all options for selection when modelling the predefined scenarios.

Foreground system definitions:

- 1. Waste composition divided between multifamily and single family residences
- 2. Collection structure
- 3. Choices between different treatment types and techniques

Background system definitions:

1. Energy marginal used in the modelling (predefined or user defined)

#### **Printing report sheet**

The sheet for printing report includes all the framework conditions for the model setup. It has been setup for printing directly to A4. In the result sheet and compare systems sheet there are however other interesting graphical results not easily converted to A4. The graphs from those sheets and other sheets can be copied to work using normal copy paste functionalities.

### **User defined waste composition sheet**

If the user wishes to model their own waste composition this sheets contains the functionality to do so based on the knowledge of collected waste fractions.

#### **User defined collection system sheet**

If the user wishes to model a collection system different from the predefined collection systems it is possible to setup a user defined collection system.

#### **About sheet**

This sheet contains the general information about the model an a list of references used for the data.

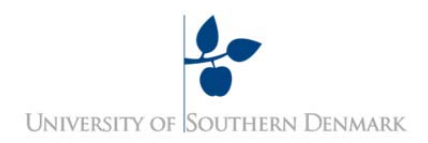

# **Result Sheet**

The result sheet contain of relevant presentation of the results for the modeled scenario.

- 1. There is a graphical presentation of breakdowns on contributions from materials, energy and transport for the different waste flows in the model system
- 2. There is a graphical presentation of the breakdowns on contributions from materials energy and transport from the different waste fractions
- 3. There are 2 graphical presentations of the losses of resources for the collected waste flows. One based on wet weight and one based on dry weight
- 4. There is a graphical presentation of breakdown of the expenses for the sorting and handling of the waste
- 5. There is a graphical presentation of the overall resource recovery rate as defined by the Danish resource strategy

The graphical presentation can be copied using copy paste functionalities in Excel.

### **Comparison of 2 systems sheet**

The graphical presentation of breakdowns on contribution from the different waste flows are shown here. If the results from 2 different modelled scenarios can be compared in this graphical presentation.

### **Comparison of 3 systems sheet**

The graphical presentation of breakdowns on contribution from the different waste flows are shown here. If the results from 3 different modelled scenarios can be compared in this graphical presentation.

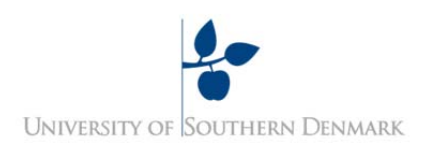

# **Process database sheet**

The data for the different processes used for the modelling are documented her. If the user changes values in this sheet it will directly influence the modelling

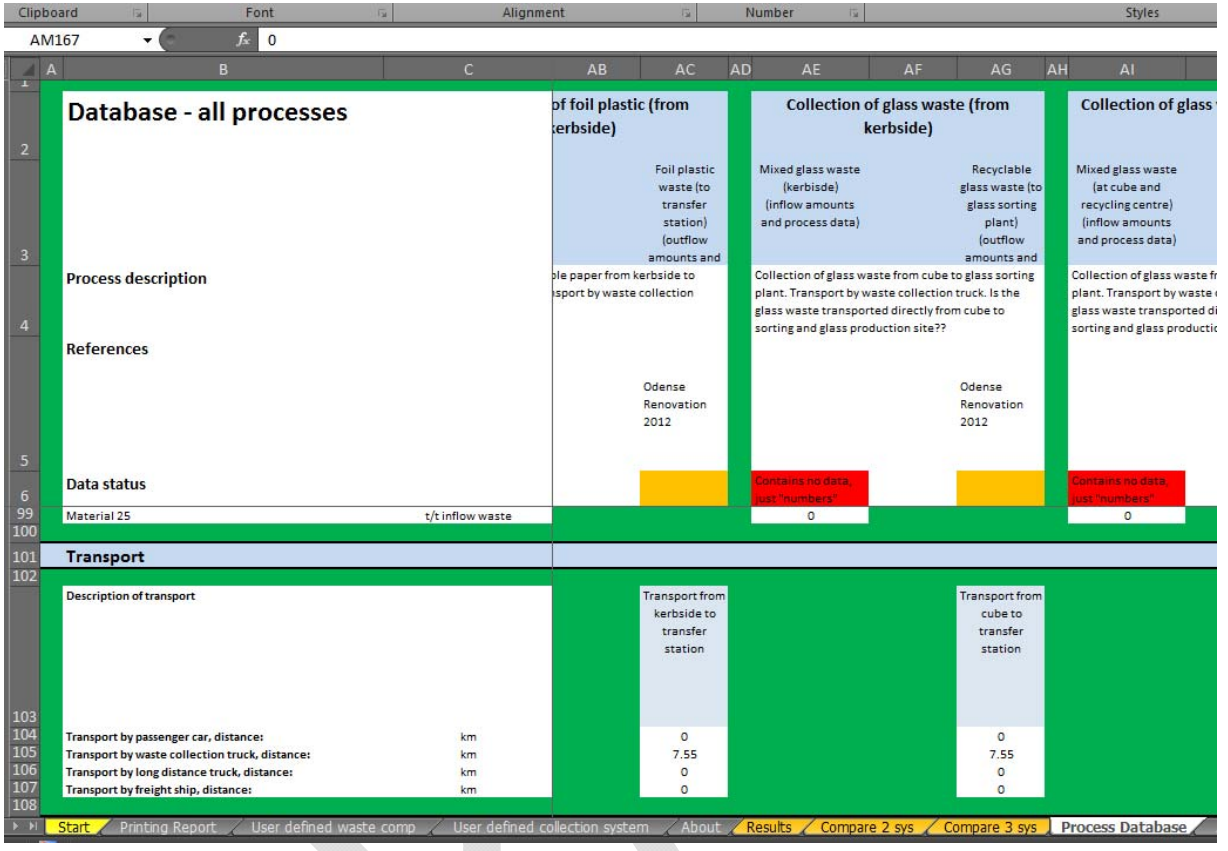

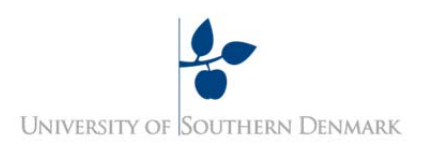

# **Avoided product database sheet**

The data for the avoided materials used in the modelling is listed and documented here.

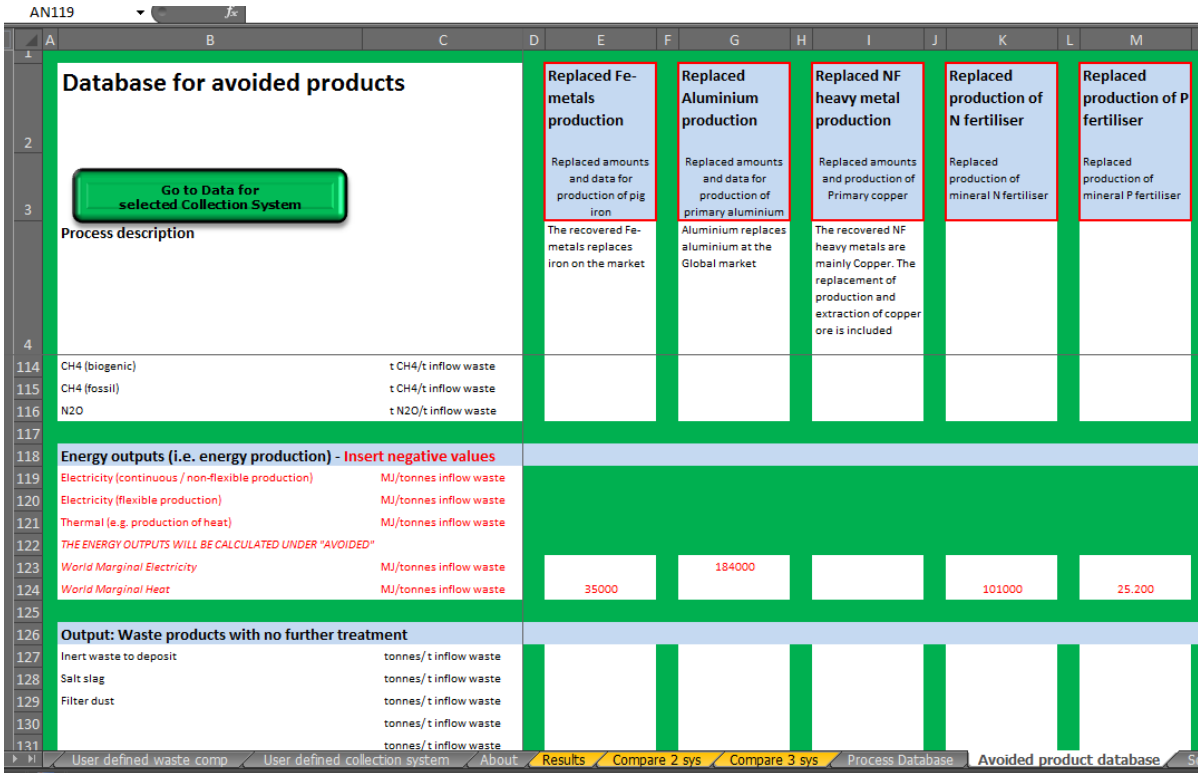

# **PFD sheets (light blue)**

For all systems and different flow in the modeled scenarios the flow diagrams are shown in the sheets

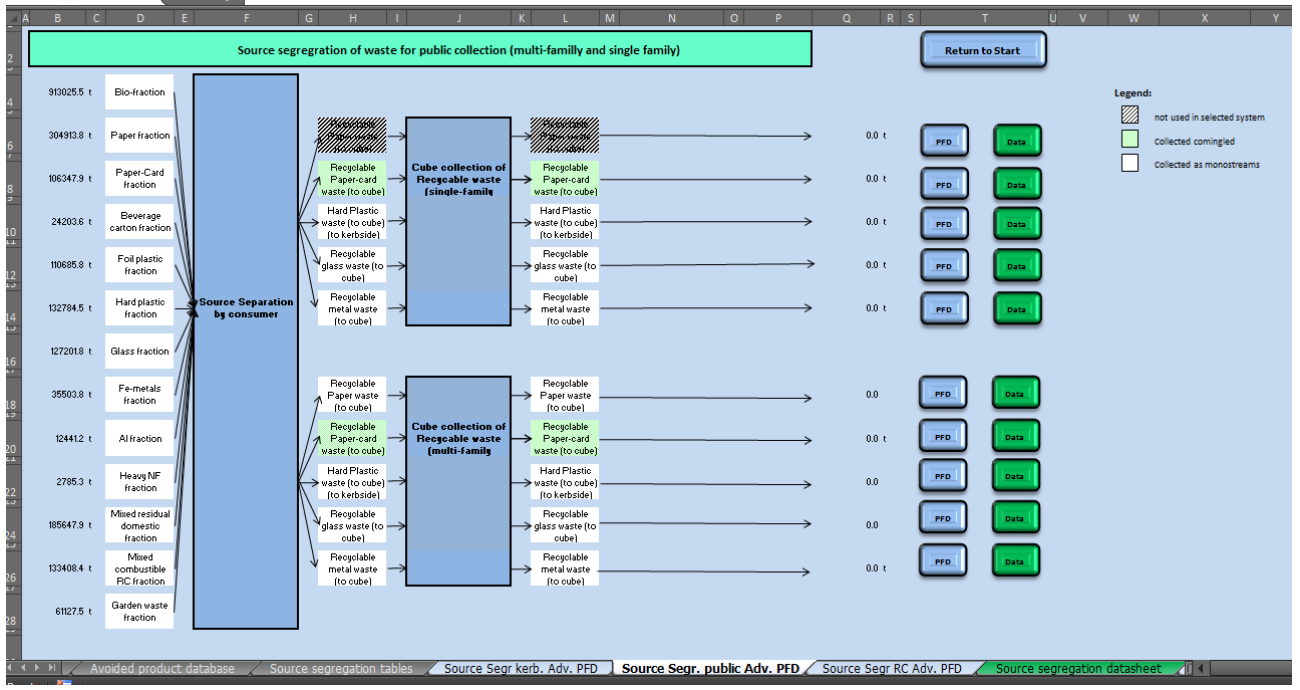

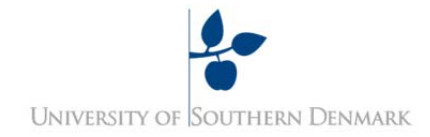

# **Data sheets (green)**

For all the systems and different flows in the modeled scenarios the calculations related to the modelling of masses and emissions are shown here.

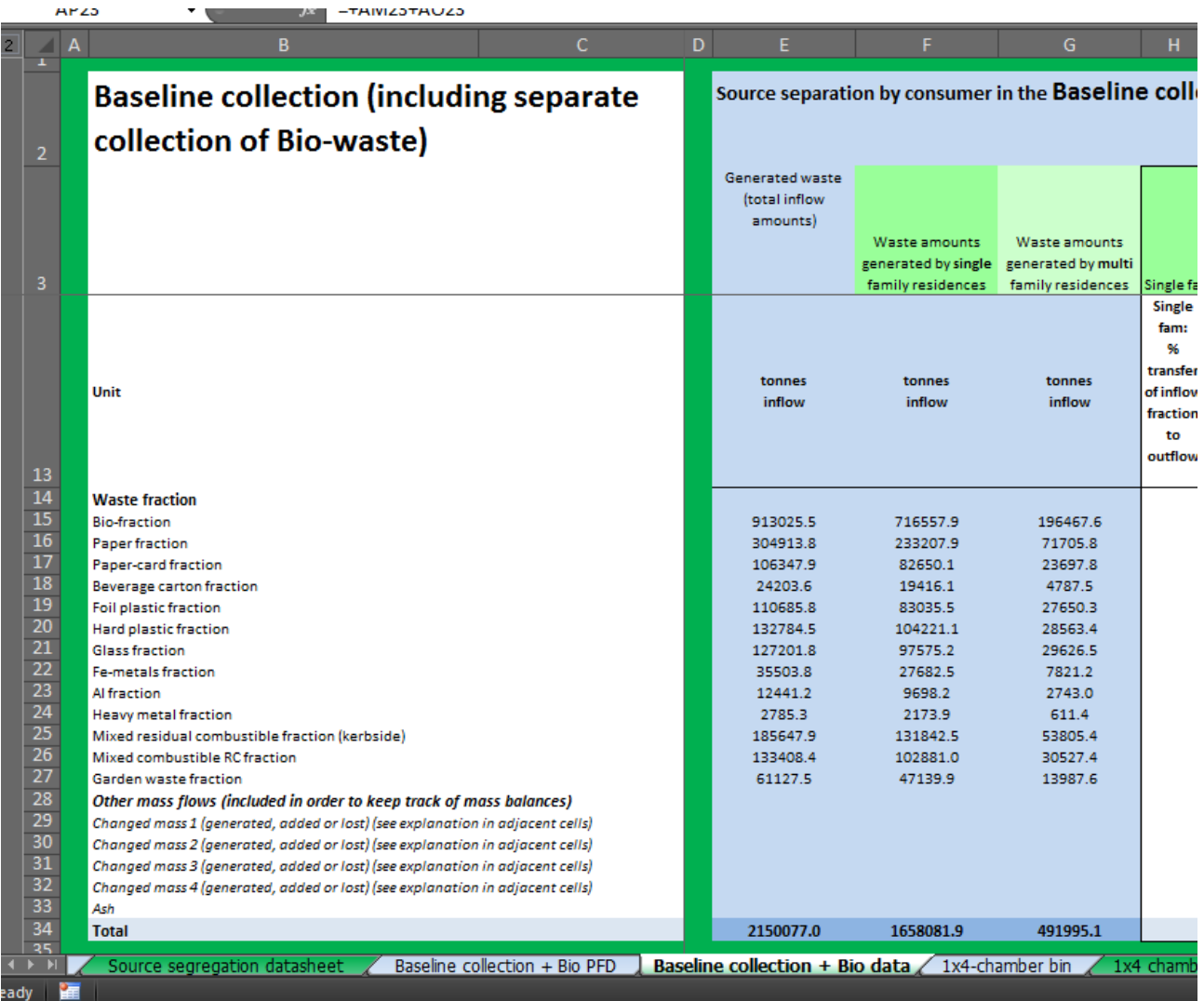

# **Background data sheet**

All systems are based on a series of background data

- Composition of the waste fractions
- Emission of fuels and different types of energy production, consumption etc.

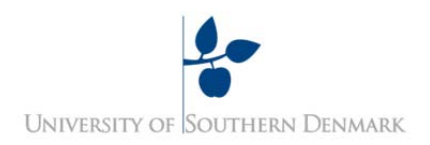

# **Other sheets (chemical composition, hidden sheets, etc.)**

There are a series of other sheets used for the modelling and control of data. It is not recommended the user changes anything in those sheets.

# **Documentation for data used in the model**

Description on the background for the different choices of data are found in Ciprian Cimpan (2015)

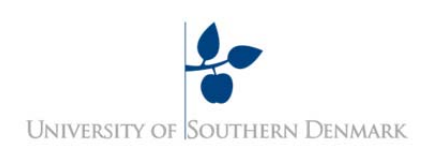

# **References**

Ciprian Cimpan (2015) Foreground systems report. System descriptions and LCI data for the KiSS model

**UNIVERSITY OF SOUTHERN DENMARK** 

# **Tutorial for in using KISS waste tool**

Here is a small guide/tutorial to try out some of the simple facilities in the tool.

#### **SIMPLE APPROACH**

The simple model approach calculates material re-use and carbon footprint from different waste sorting systems based on the waste composition. The composition of the waste is Danish Average (ISAG 2009).

There are 4 parameters to choose/insert as basis of the calculations

- Amount of waste collected in tonnes/year
- Distribution between single family and multi-family housing in percent %
- Choosing sorting system
- Choosing framework for the energy supply (background system), including biomass marginal

#### **Exercise 1 (model the difference between 3 selected predefined Scenarios)**

#### Go to **START** sheet

- Type the amount of waste collected in your case (municipality) (for example 86932 tons/år)
- Choose the distribution between the single family housing and multifamily housing (eks. 43%, 57%)
- Choose sorting system
- Select or deselect kerbside collection of biowaste
- Select treatment for mixed residual
- Choose background system Energy supply framework including biomass energy marginal
- Choose treatment technolology for biowaste
- Choose treatment technology for mixed residual treatment

Go to the sheet **RESULTS.** Here you can see the results shown of 4 different graph types.

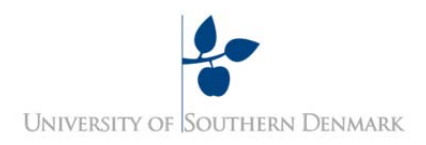

#### **ADVANCED APPROACH**

In the advanced part of the model, there are other parameters that can be adjusted/chosen.

- The system assessed can be modified to be exactly like the system you wish to model and closer to you specific case (municipality)
- The amounts collected per single family or multifamily can be adjusted
- The framework for the energy supply can be adjusted if the pre-chosen version is not covering your case

#### **Exercise 2**

#### Go to the **START** sheet

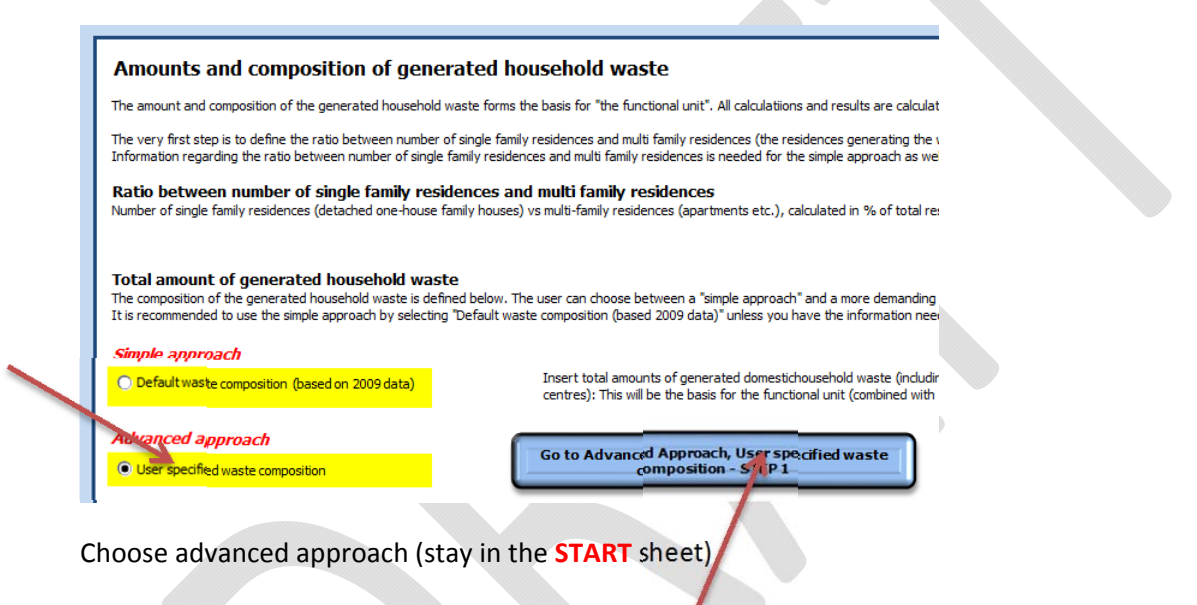

Choose sorting system

the contract of the contract of the

Choose framework for the energy system (you can change the details on the right)

Then press the go to **user specified waste composition** – STEP 1

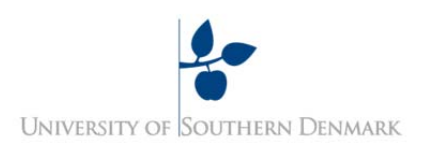

- Type the amounts of collected waste flows as shown here and
- Choose the distribution between single family and multi‐family housing to (67%, 33%)

#### STEP 1: Calculation of generated waste composition based on existing collection system

Amounts and composition of generated household waste - Advanced approach

Ratio between number of single family residences and multi family residences

man a critical family residences (detached one-house family houses) ys multi-family residences (apartments etc.), calculated in % of total residences: Default value (Average for Denmark, 2009): 60% single family residences / 40% multi-family residences

Single family residentials:  $\frac{73\%}{27\%}$  % Multi-family residentials:

to Start

Ratio between amounts of kerbside collected mixed domestic residue waste from single family residences and from multi family residences: Single family residentials:<br>Multi-family residentials: 9.92 [kg per week]<br>7.96 [kg per week] (from Pedersen and Domela, 2003)<br>(from Pedersen and Domela, 2003) 77,1% of the total domestic combustible residue comes from single-family residences<br>22.9% of the total domestic combustible residue comes from multi-family residences

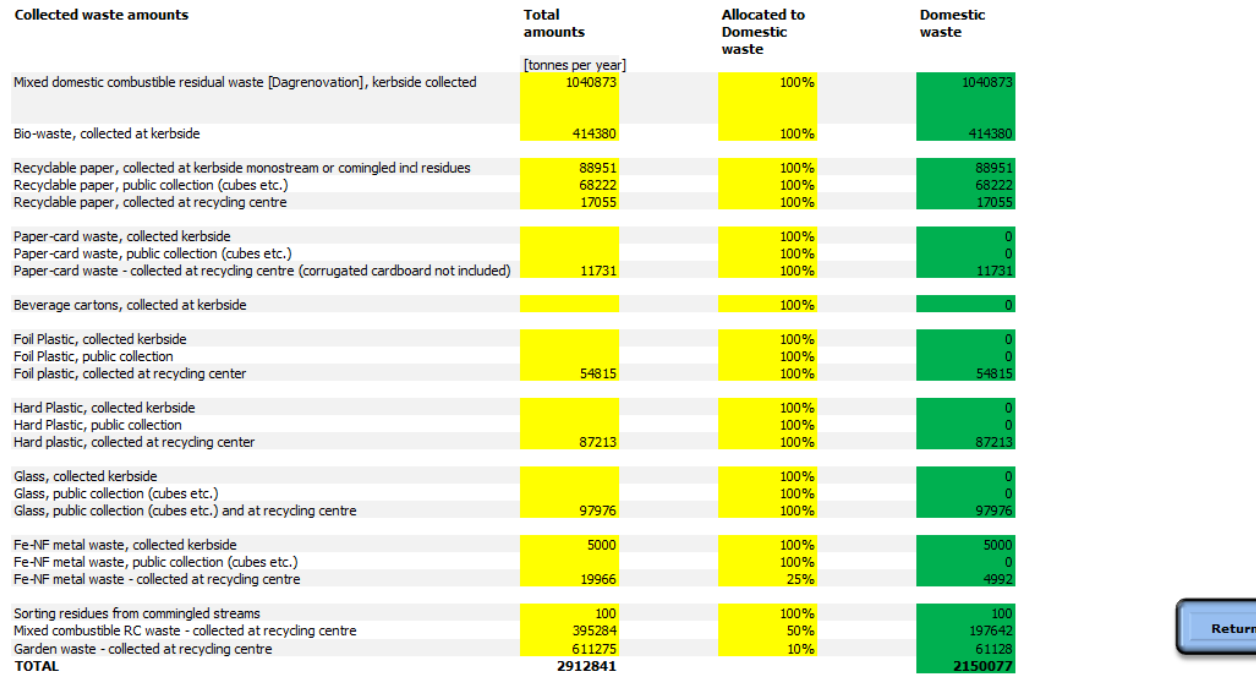

# **Specifying collection system**

#### **SIMPLE**

a) After specifying your waste composition (STEP 1), it is an option to choose an already specified waste collection system at the **START** sheet

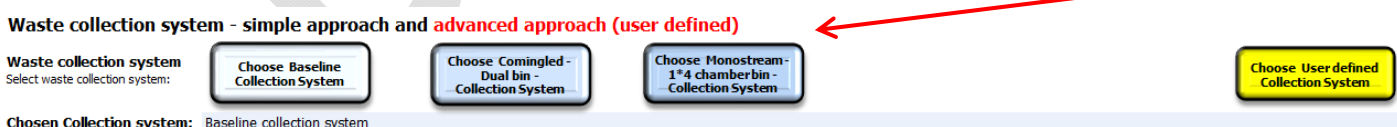

- b) Then choose the details for your system
	- a. Energy marginals

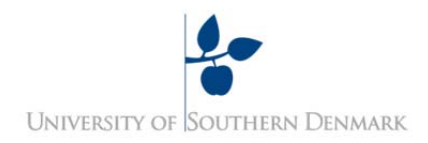

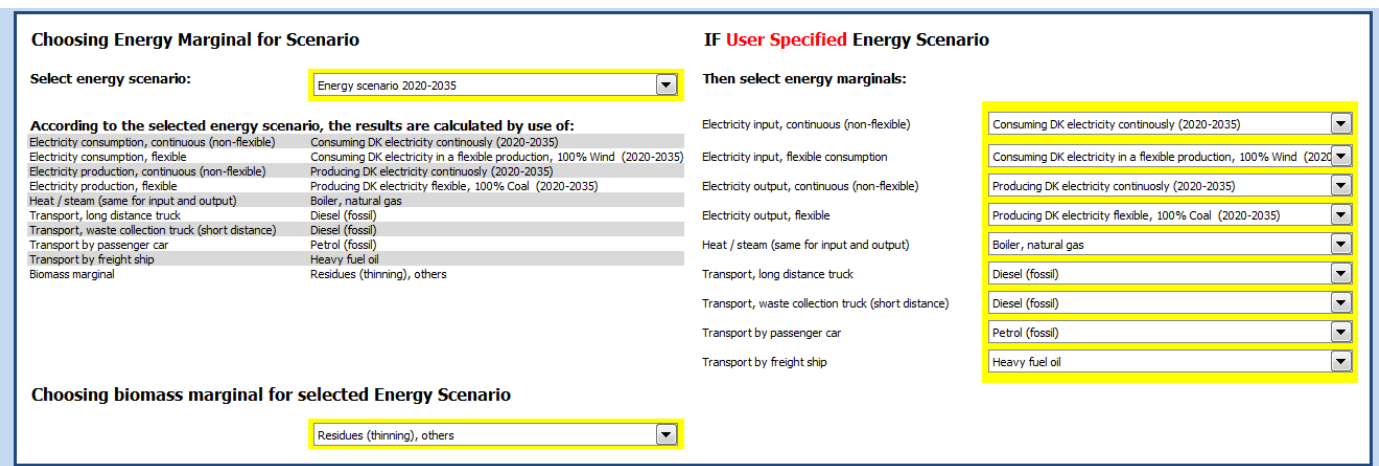

#### b. Treatment of biowaste

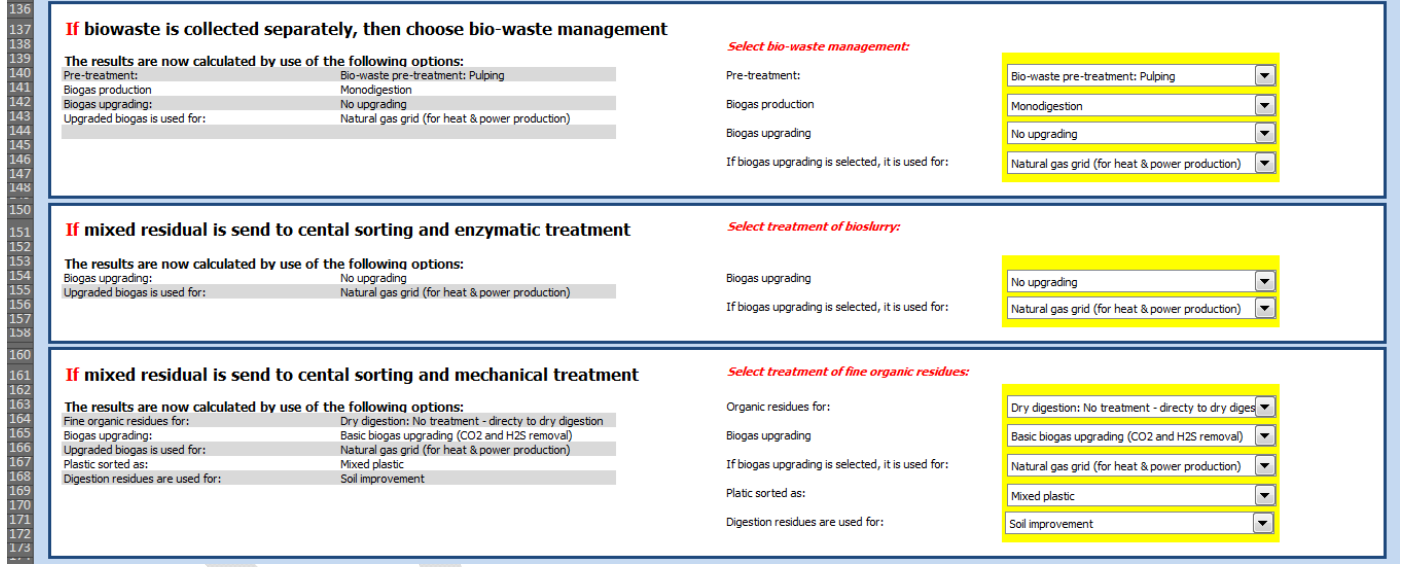

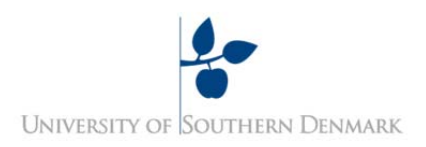

#### **ADVANCED APPROACH**

c) I is also an option to specify your own system the next **Advanced Approach** option is to specify you own collection system

#### **Advanced approach**

Go to Advanced approach specifications - STEP 2 Waste collection system - Specify your own collection system V You have chosen to specify you own collection system

#### *Specify Type of collection*

- a. Specifying you own collection system requires data on
	- i. Collection types (kerbside (mono/comingeled), cube, recycling center), efficiencies (% of available fraction) and purities

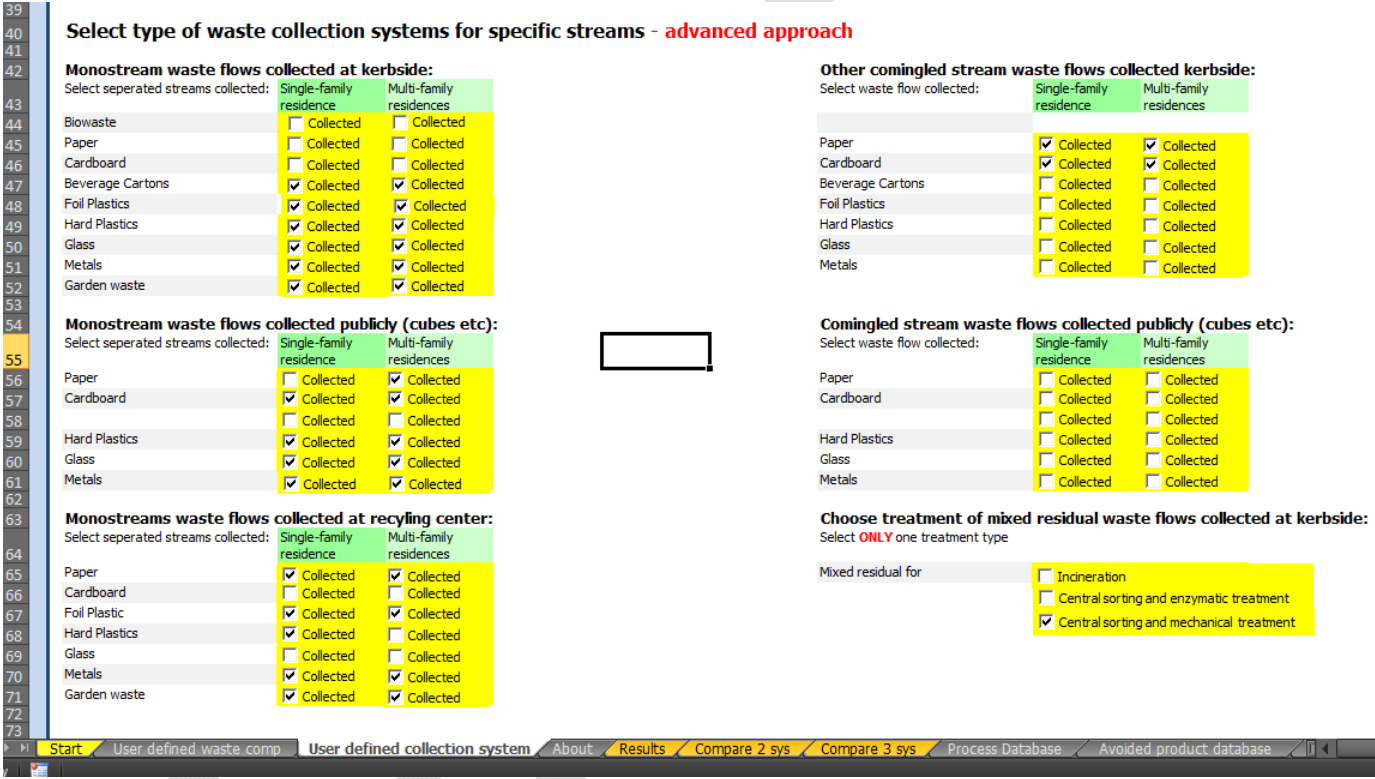

d) Secondly you have to specify collection efficiency :

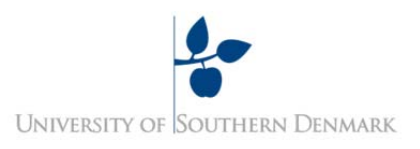

# Type selected source separation efficiencies for modelled waste collection system<br>Source separation efficiencies are given as: % of available potential for system specific collection procedure of the specific waste type

#### Source separation efficiencies for monostreams collected waste:

75 76<br>77<br>78<br>78

81<br>82<br>84<br>85<br>85

87<br>88<br>89<br>91<br>91<br>92

76<br>77<br>78<br>78

80<br>81<br>82<br>84<br>85

0<br>88<br>93<br>91<br>91<br>91

Sir<br>Mu

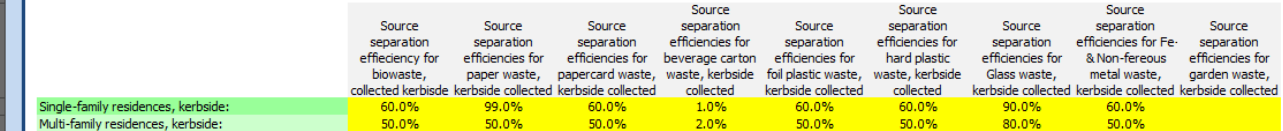

#### Source separation efficiencies for public collected waste (cubes etc):

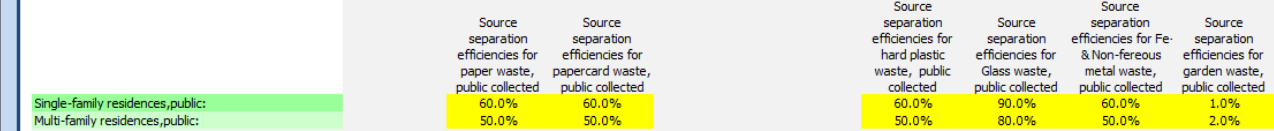

#### Source separation efficiencies for waste at recycling center:

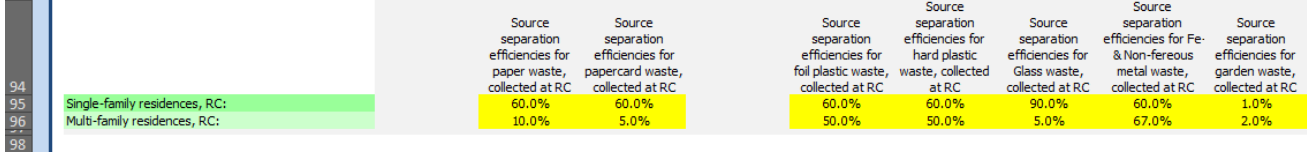

Source separation efficiencies for comingled kerbside collected waste:

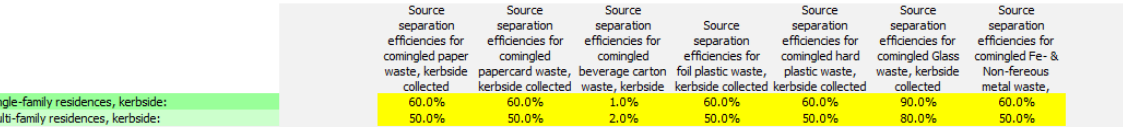

Source separation efficiencies for comingled public collected waste (cubes etc):

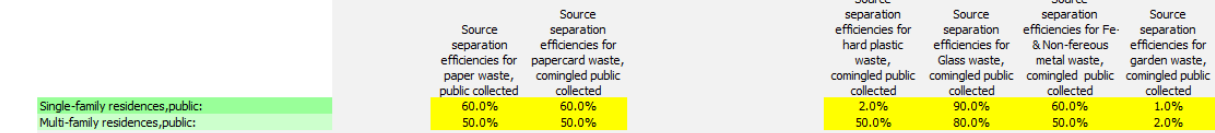

### And finally purity of collected fractions:

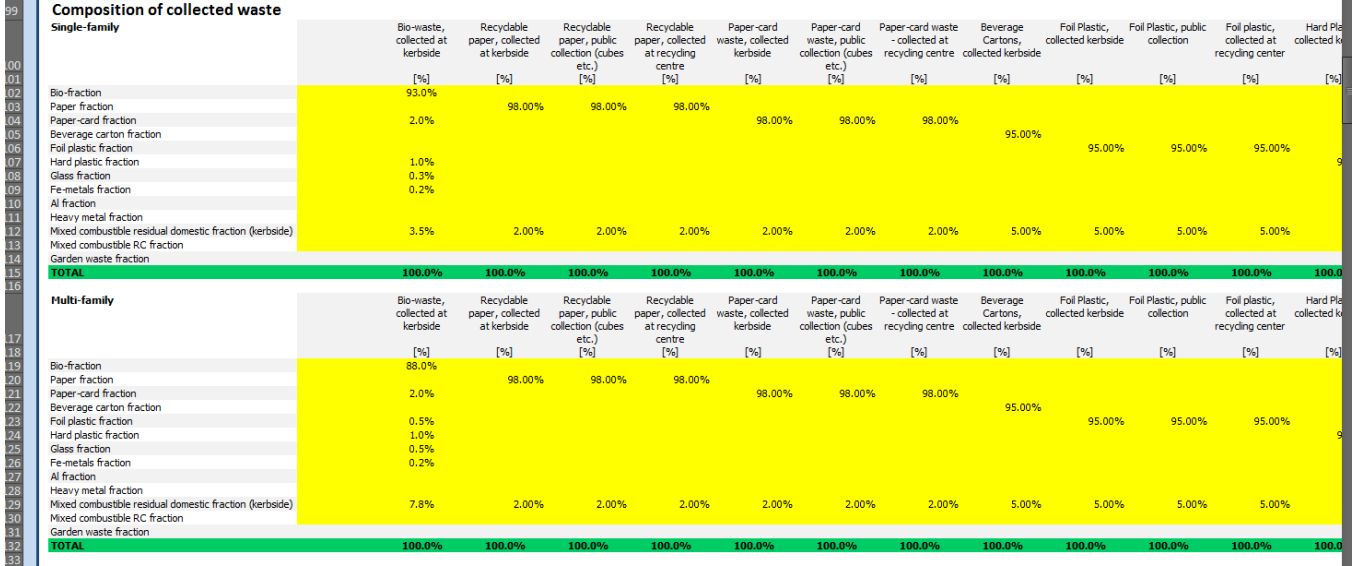

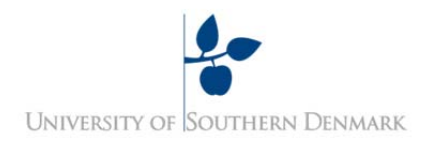

#### **RESULTS**

- a) On the sheet **RESULTS** you can find a graphical presentation of the results.
- b) When all choices have been made, you can go to the sheet **START** and save the results by pressing the button **SAVE results for REFERENCE Scenario**. Then change a parameter like "collection system" and save the results by pressing **SAVE Results for Alternative 1.** Then you can compare the 2 systems when looking at the graphical presentation of the results in the sheet **COMPARE 2 SYS.**

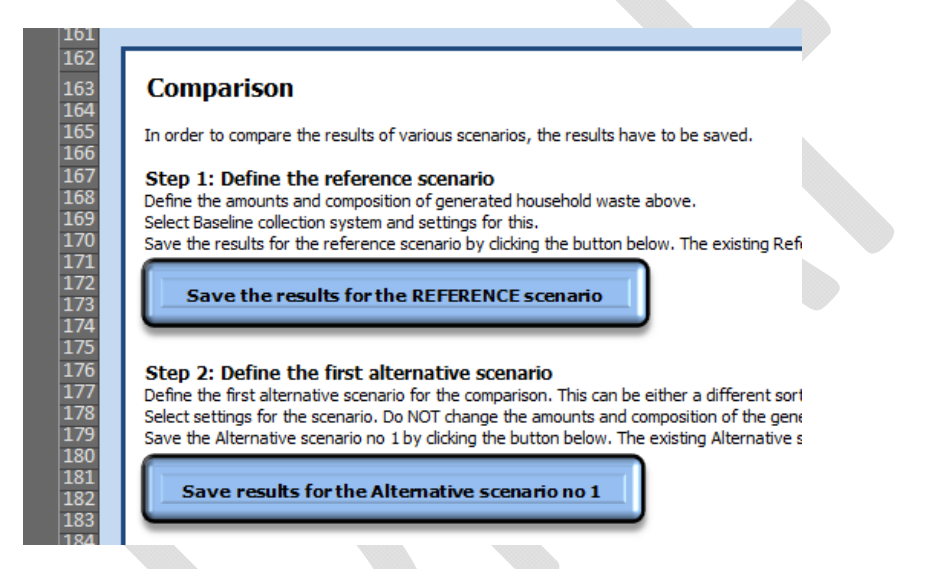

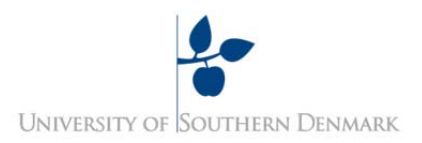

#### **Exercise 3**

The design of the different systems can be seen in the PROCES FLOW DIAGRAMS **(PFD)**. The details of the calculations are found in the DATA sheets.

As an example try and choose GO TO selected waste collection system via **START** sheet

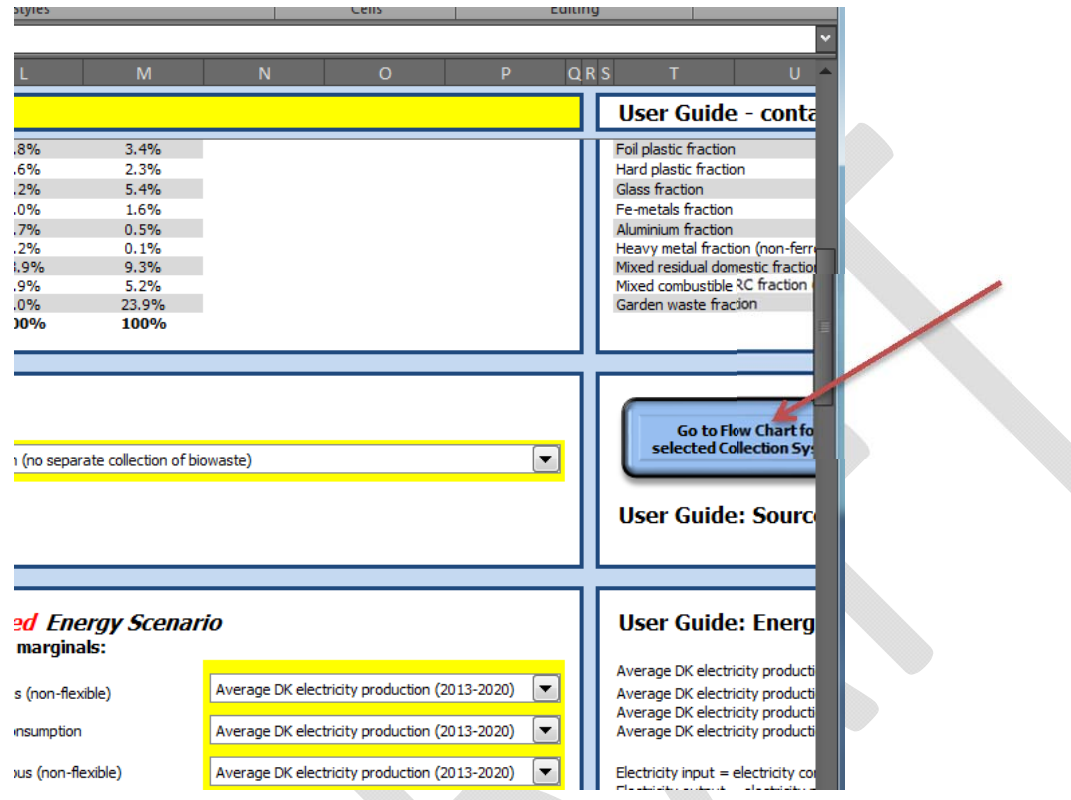

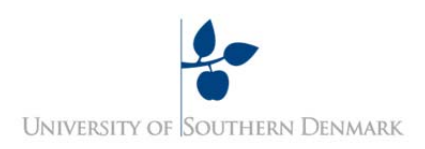

# Green buttons leads to **Data sheet, calculations for the specific waste flow**

Blue buttons leads to a **PFD** for the specific waste flow.

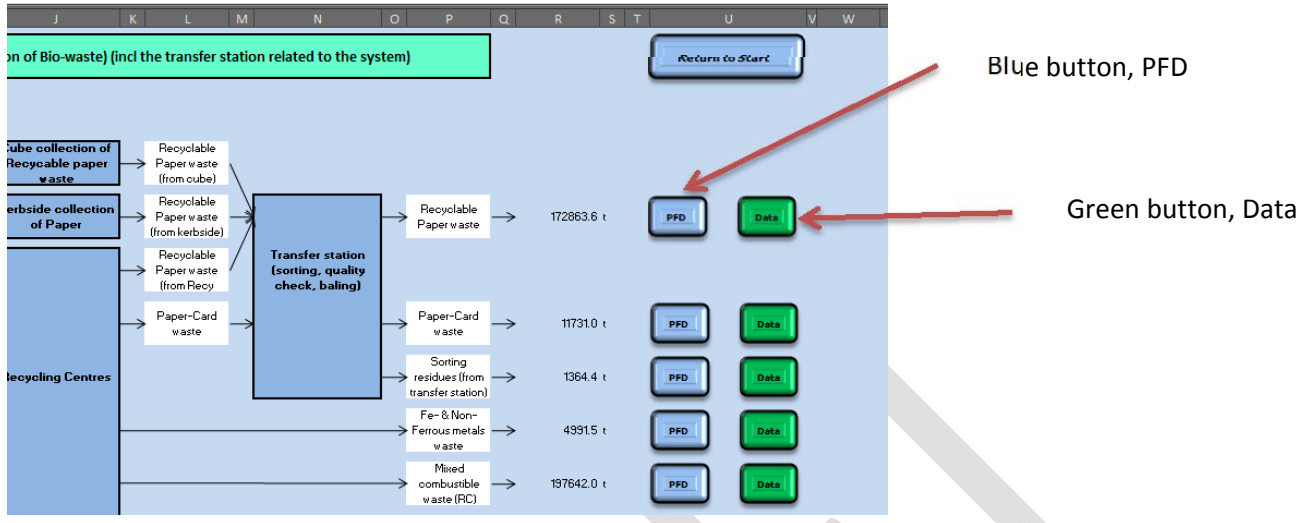

Try to press some of the buttons yourself  $\odot$ 

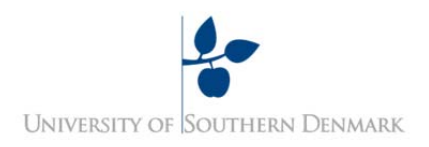